# ® AutoCAD 2015 Tutorial Guide to

## 2D Drawing, 3D Modeling

Shawna Lockhart For Microsoft Windows

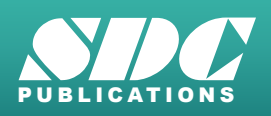

**Better Textbooks. Lower Prices.**<br><www.SDCpublications.com>

#### Visit the following websites to learn more about this book:

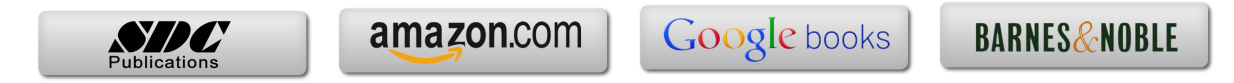

## **Brief Table of Contents**

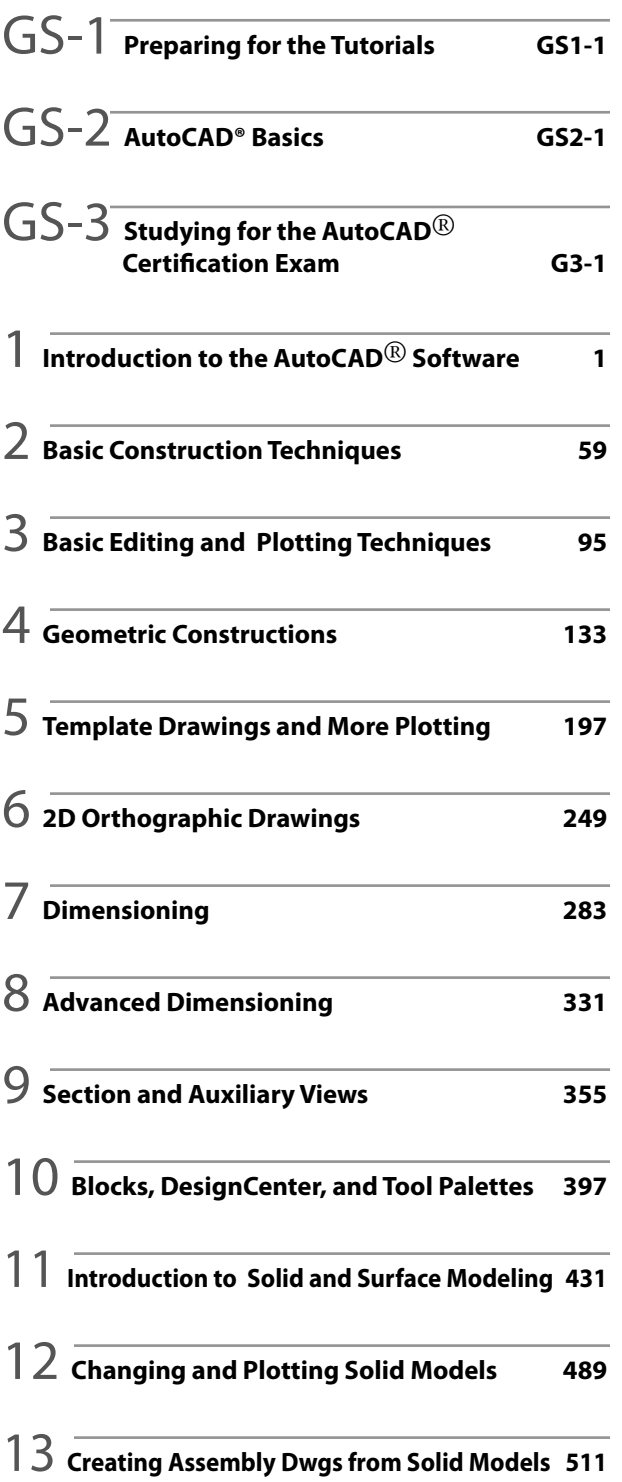

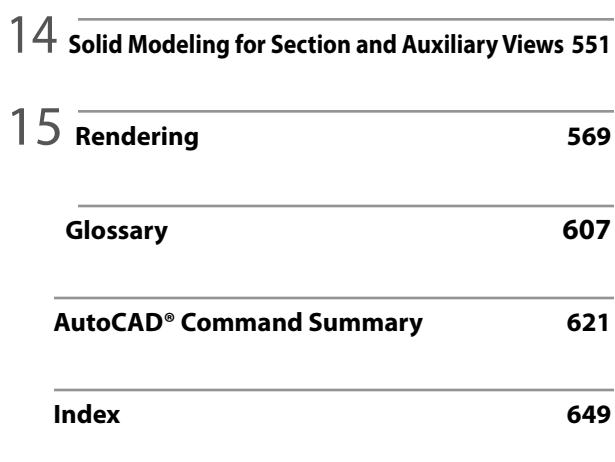

## **Table of Contents**

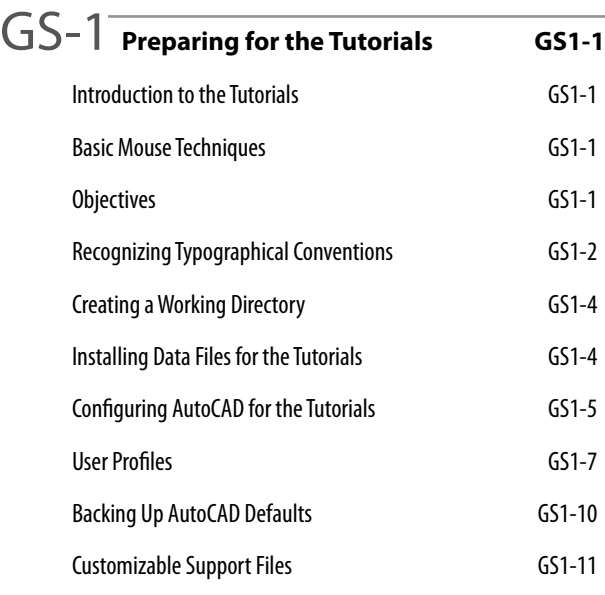

GS-2 **AutoCAD**® **Basics GS2-1** Introduction GS2-1 Starting the AutoCAD 2015 Software GS2-1 Objectives GS2-1 Microsoft Windows Conventions GS2-2 Navigating in Windows GS2-2 Basic Elements of the AutoCAD Graphics Window GS2-2 Minimizing and Restoring an Application GS2-3 Microsoft Windows Multitasking Options GS2-3 AutoCAD Pointing Techniques GS2-4 Clicking Commands and Menu Options GS2-4 Entering Points GS2-4 Dragging GS2-4 Object Selection GS2-5 AutoCAD Commands and Options GS2-5 Typing Commands GS2-5 Switching the Workspace GS2-7 Using the Ribbon GS2-8 Backing Up and Backing Out of Commands GS2-10 Repeating Commands GS2-11

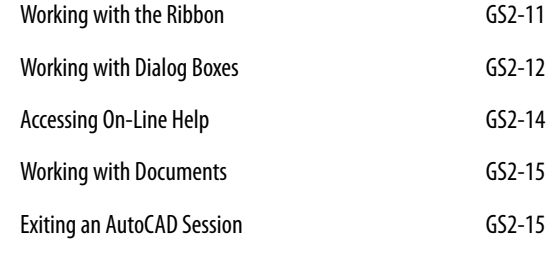

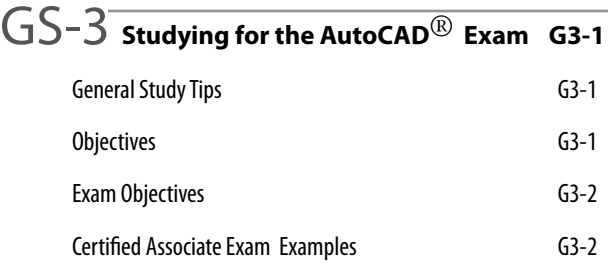

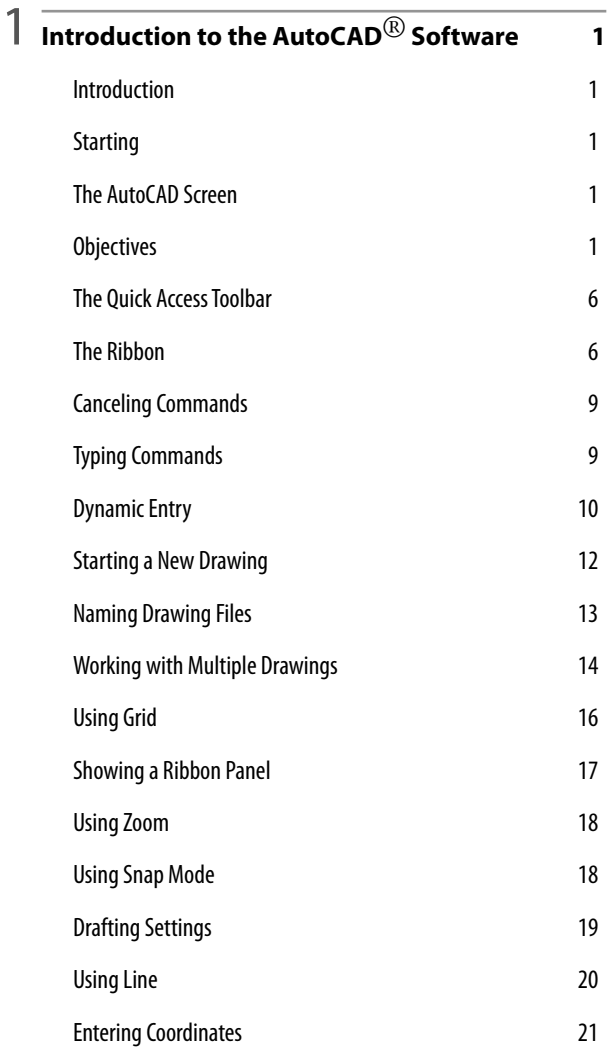

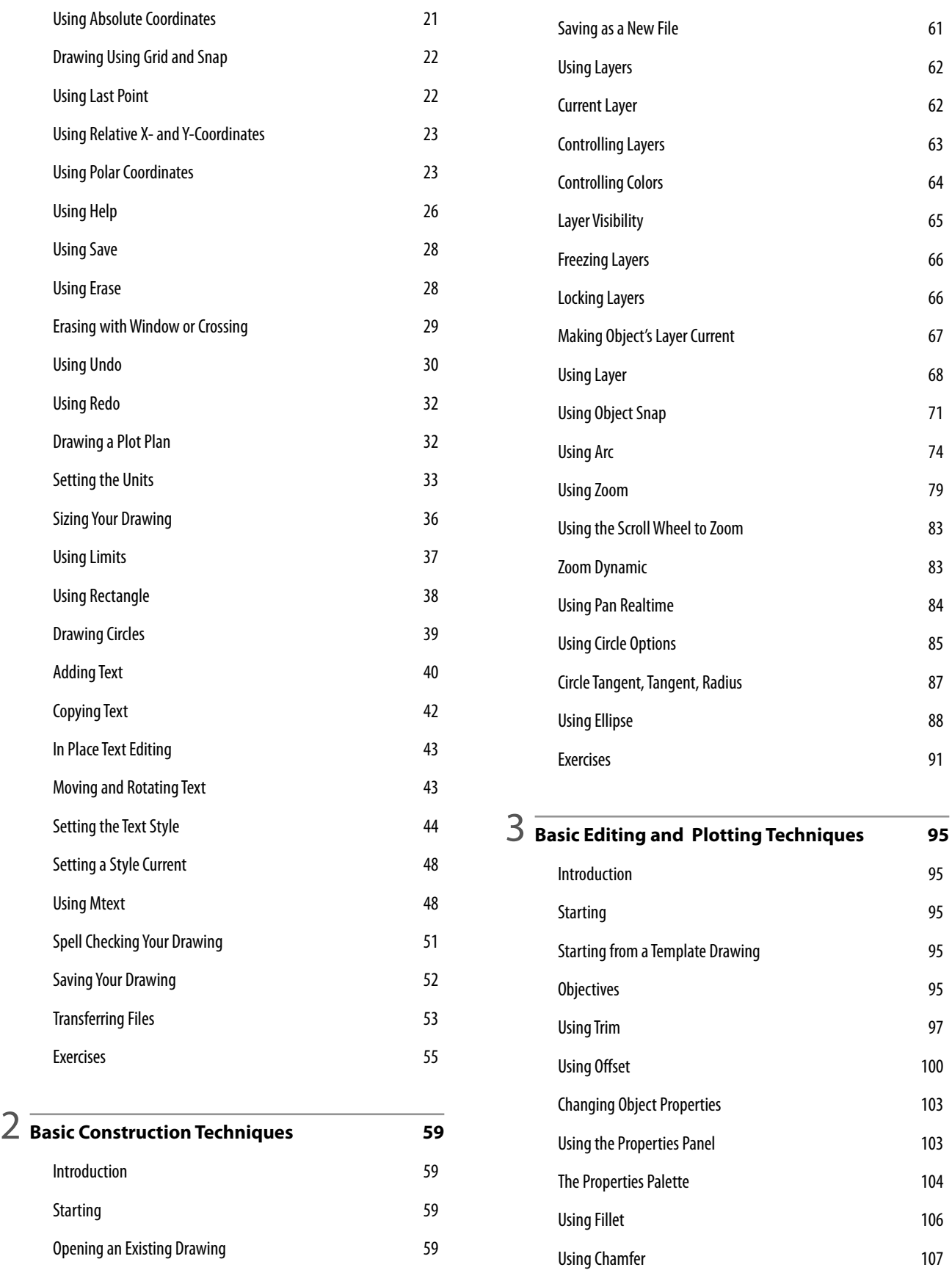

Using Polyline 108

Objectives 59

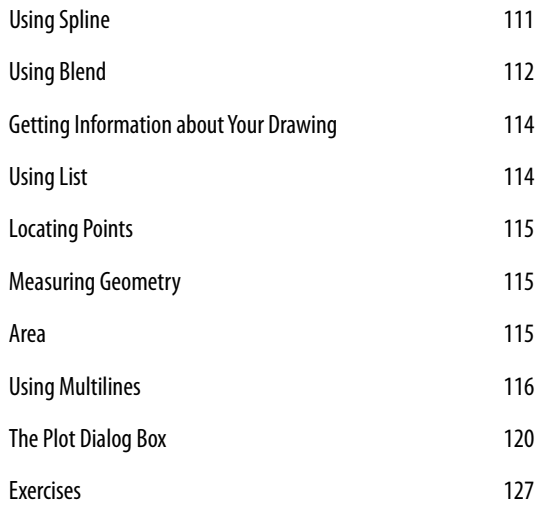

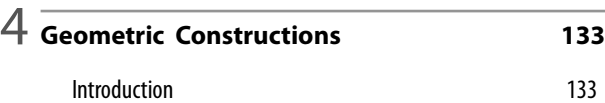

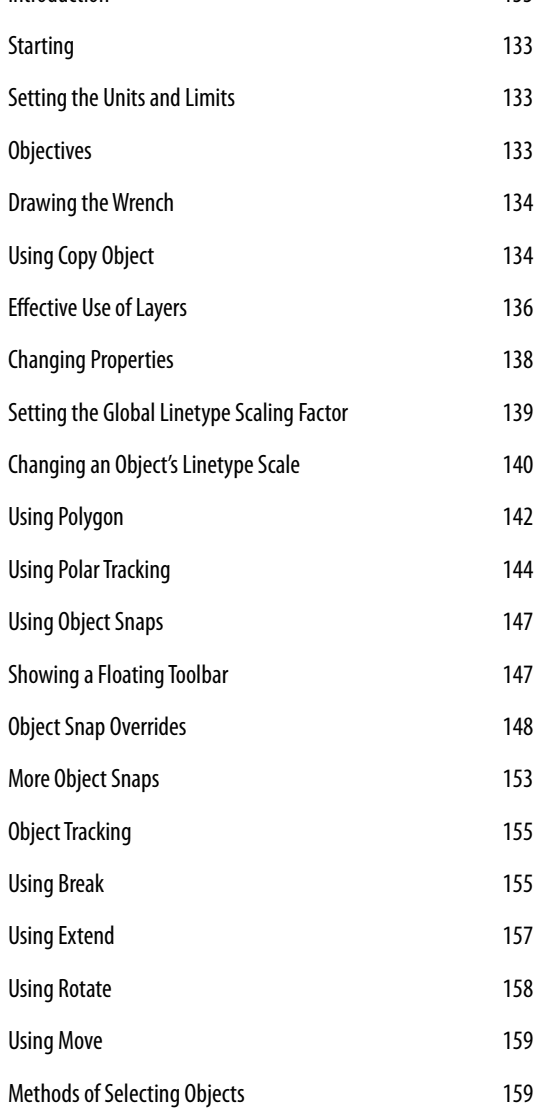

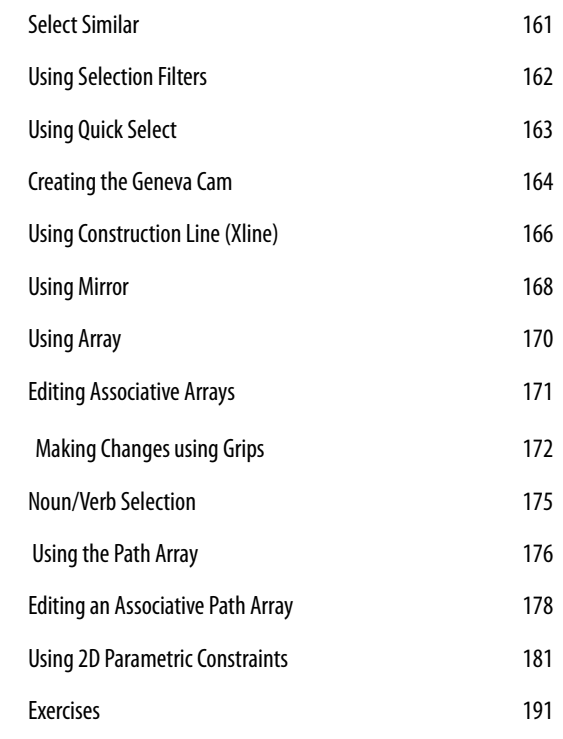

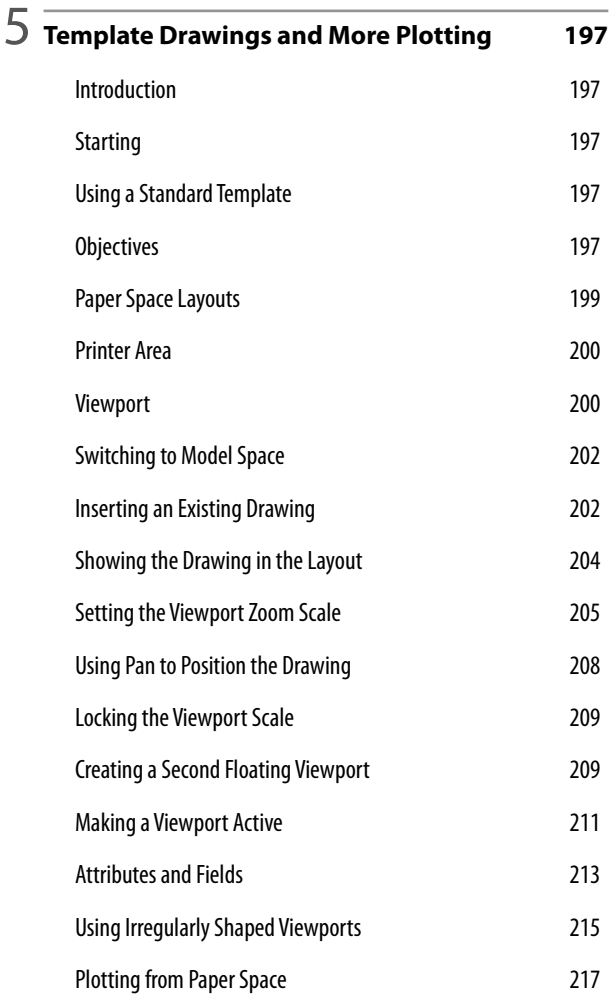

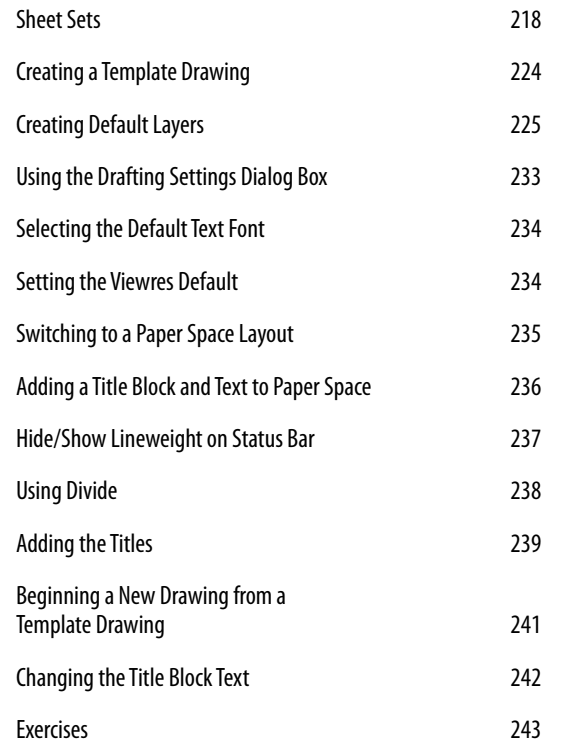

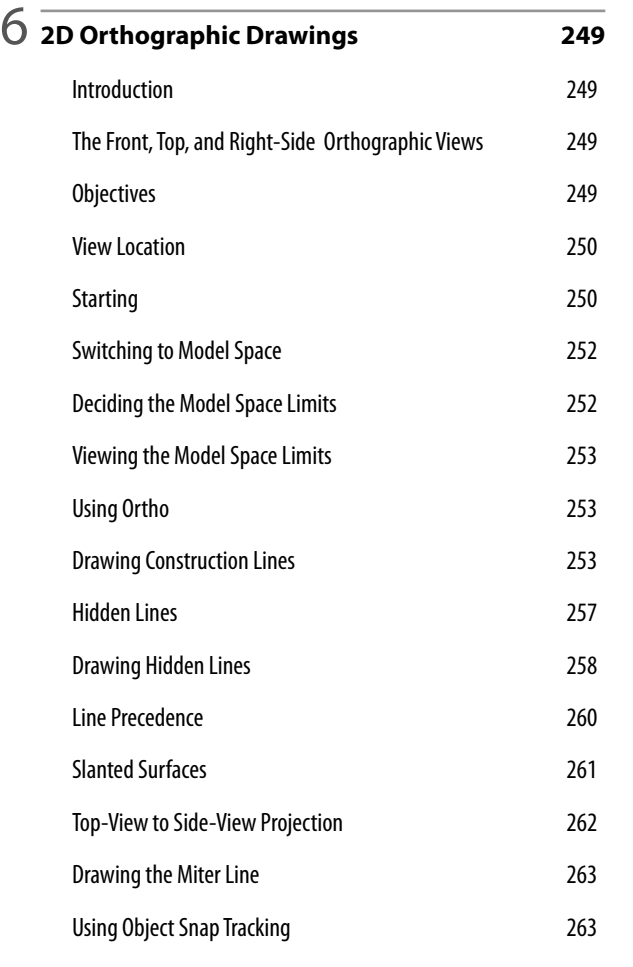

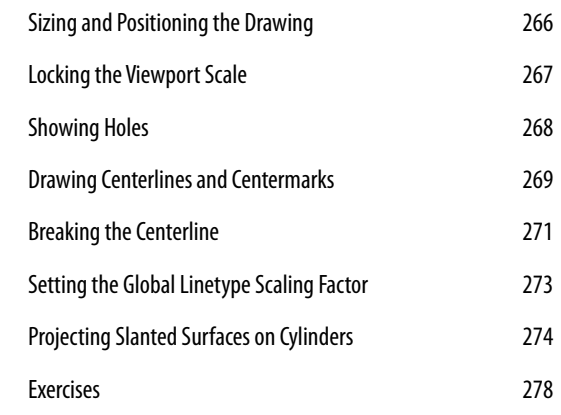

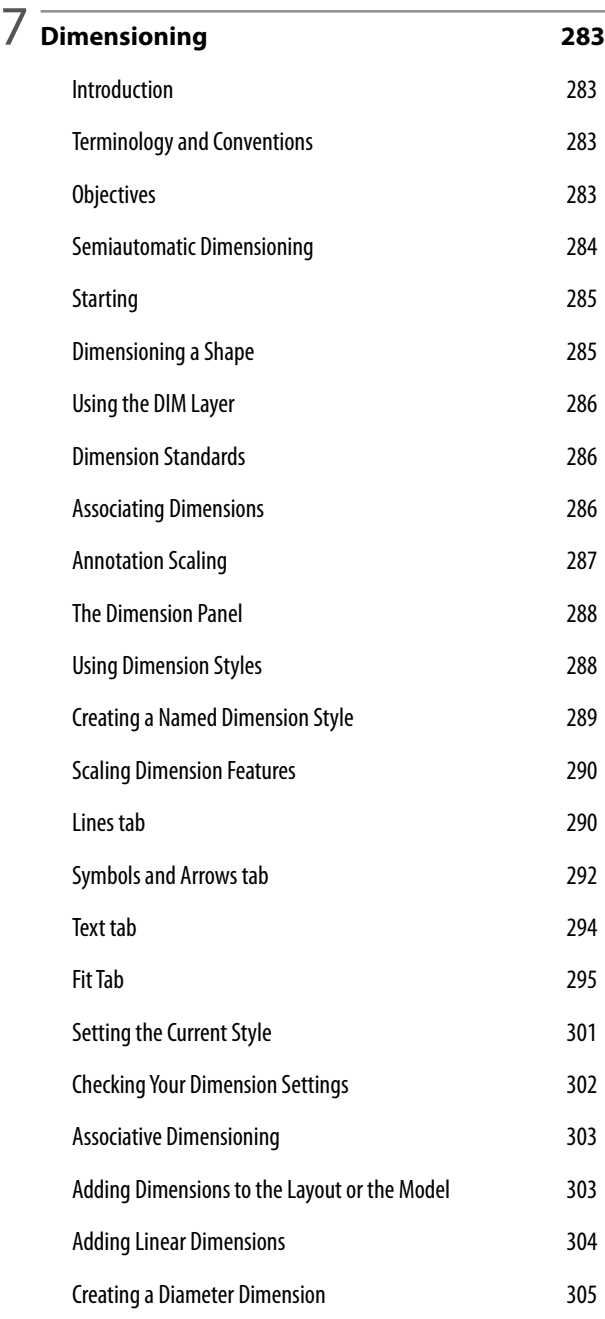

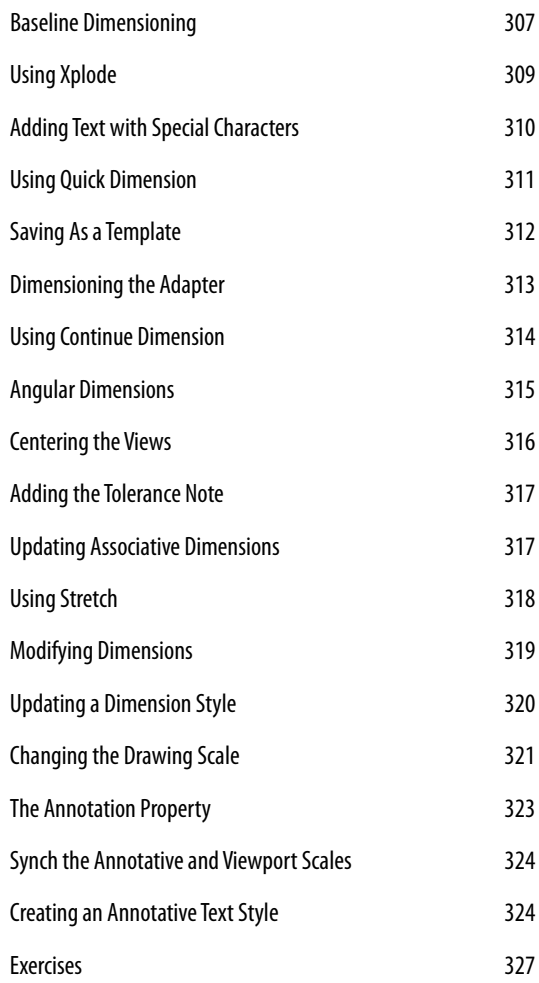

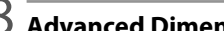

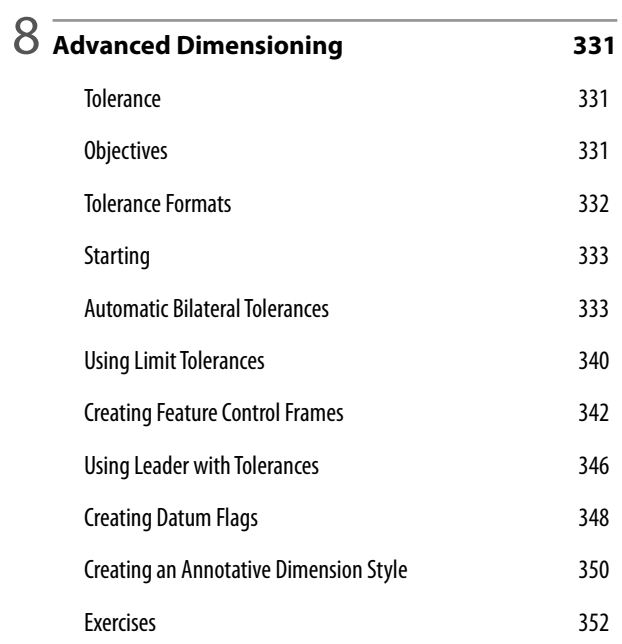

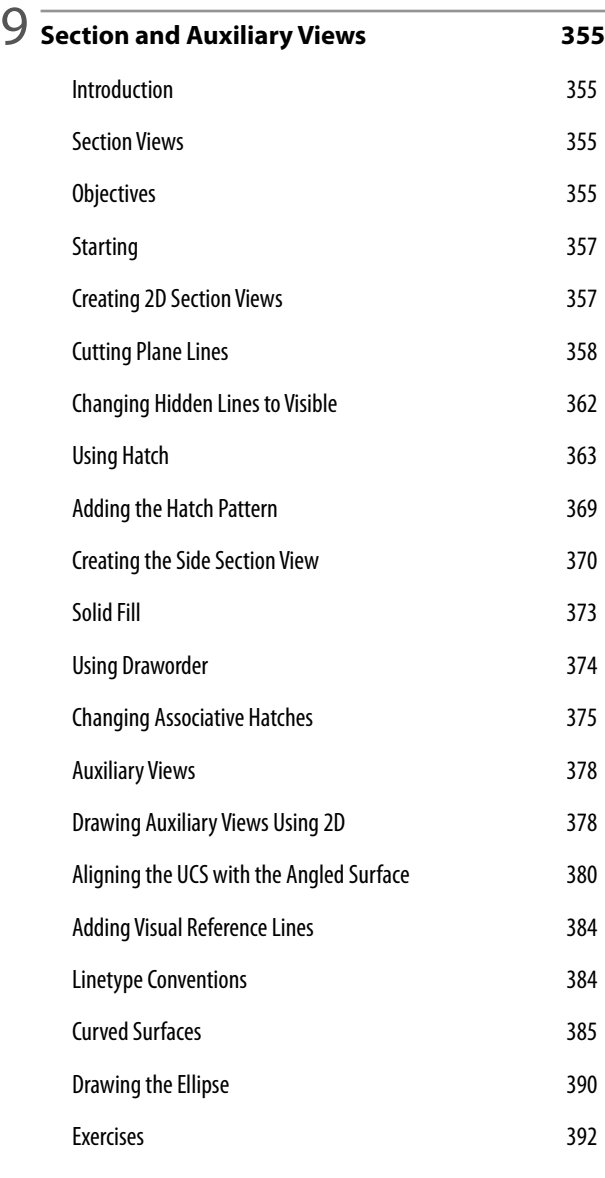

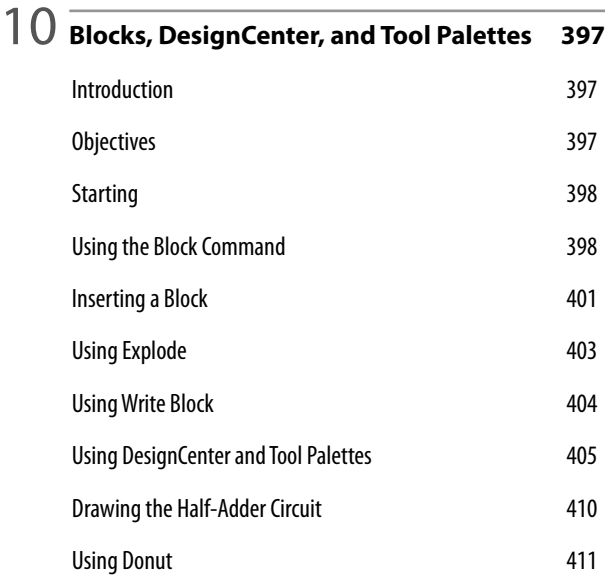

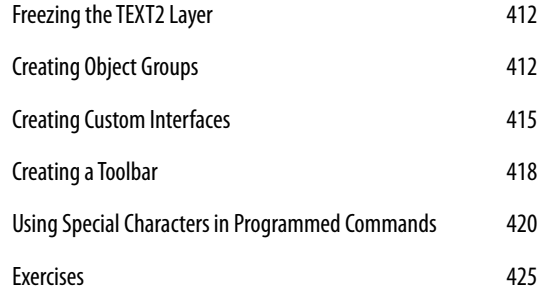

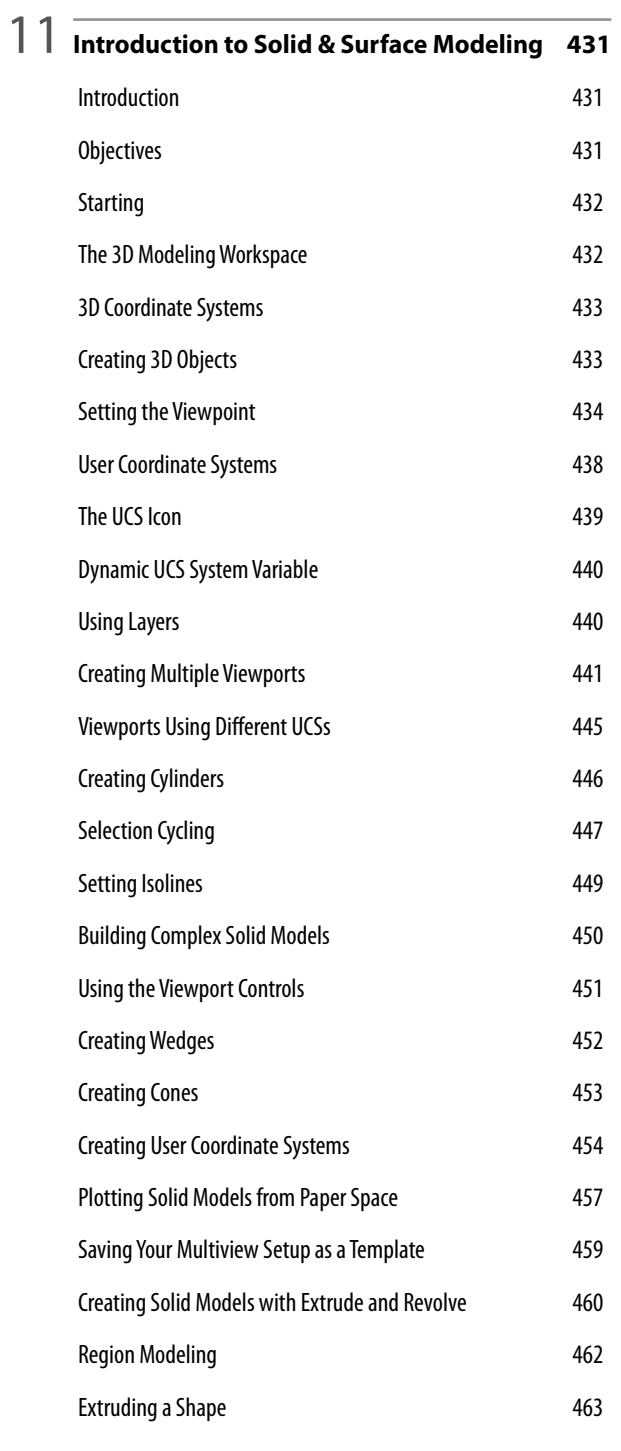

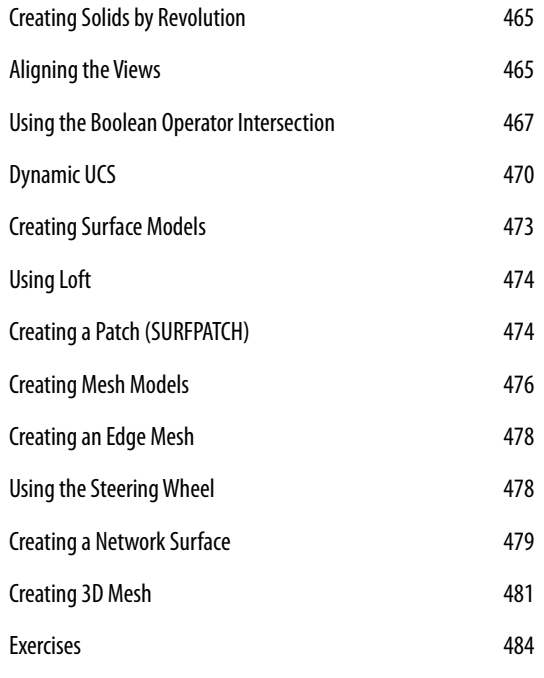

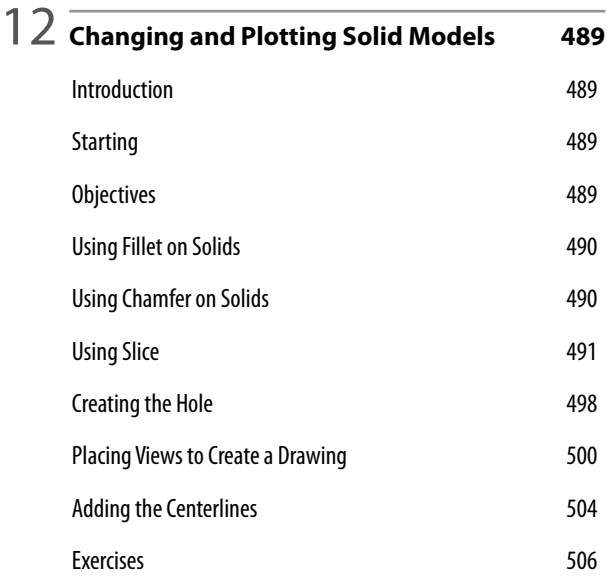

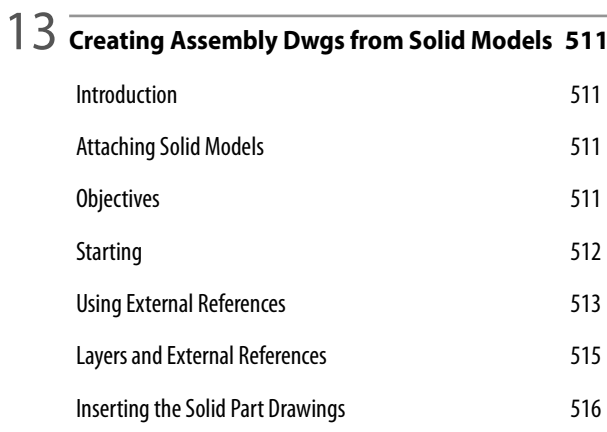

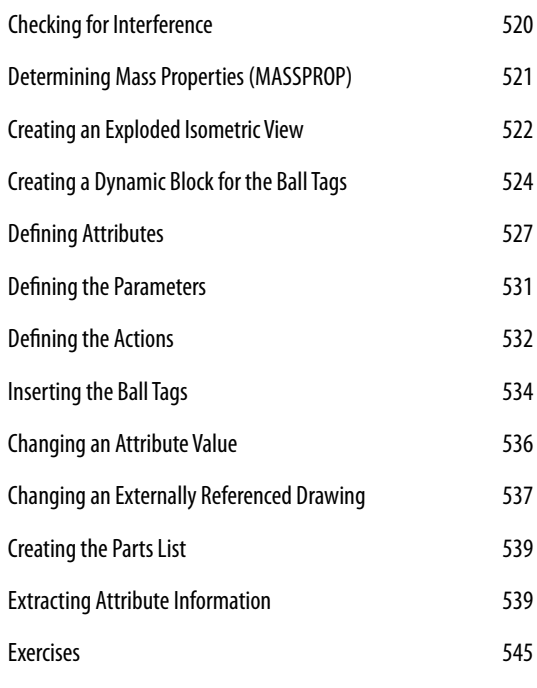

14 **Solid Modeling for Section and Auxiliary Views <sup>551</sup>** Introduction 551 Creating Sections from a Solid Model 551 Objectives 551 Adding a Section View 554 Using Section Plane 556 Using Live Section 6557 Section Settings 558 Creating an Auxiliary View from a 3D Model 559 Orienting the View **560** 3 Point UCS 561 Using Plan 562 Using 3D Dynamic View 563 Exercises 565

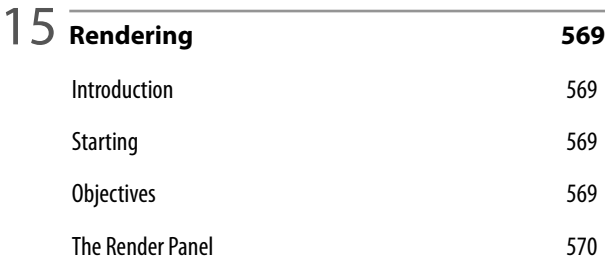

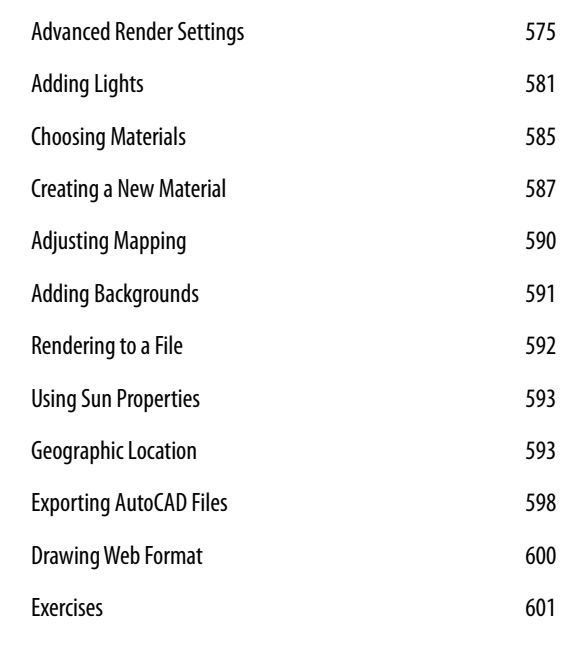

**Glossary <sup>609</sup>**

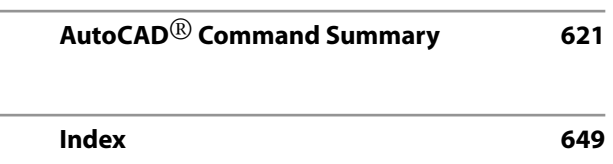